Gültig ab Version 01.03.zz (Gerätefirmware)

# Sonderdokumentation LNGmass D8LB

Eichpflichtiger Verkehr

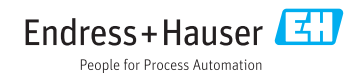

# Inhaltsverzeichnis

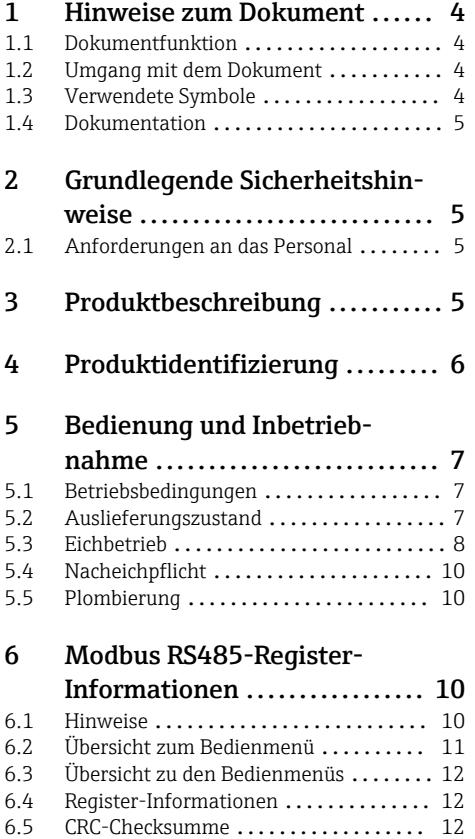

# <span id="page-3-0"></span>1 Hinweise zum Dokument

# 1.1 Dokumentfunktion

Diese Anleitung ist eine Sonderdokumentation, sie beschreibt die Verwendung des Messgeräts im eichpflichtigen Verkehr.

#### **HINWEIS**

#### Bei der Installation:

‣ Die Betriebsanleitung zum Messgerät beachten.

### 1.2 Umgang mit dem Dokument

#### 1.2.1 Informationen zum Dokumentaufbau

Zur Anordnung der Parameter mit Kurzbeschreibung gemäß Menü Betrieb, Menü Setup, Menü Diagnose: Betriebsanleitung zum Gerät

Zur Bedienphilosophie: Betriebsanleitung zum Gerät, Kapitel "Bedienphilosophie" n

### 1.3 Verwendete Symbole

#### 1.3.1 Symbole für Informationstypen

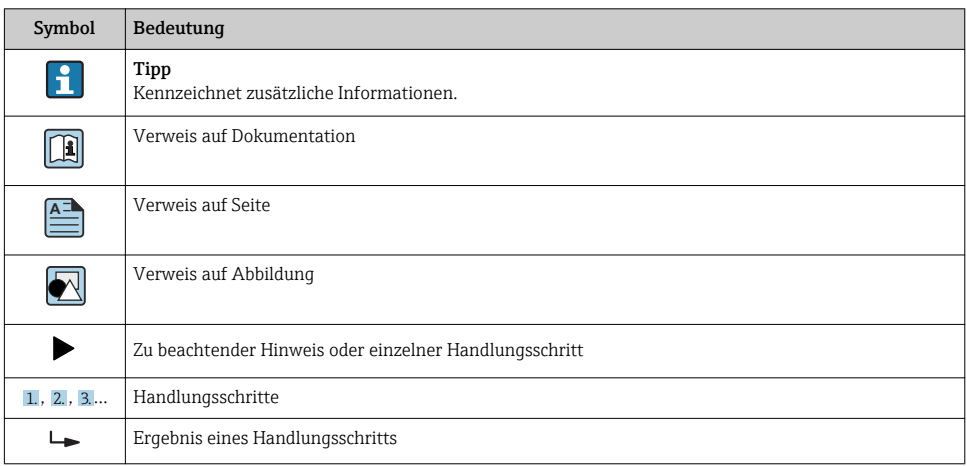

#### 1.3.2 Symbole in Grafiken

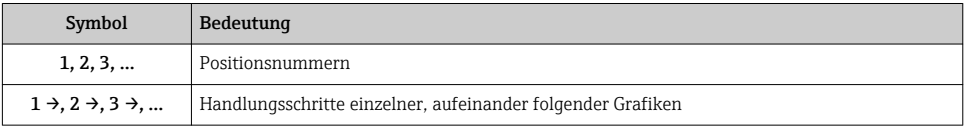

<span id="page-4-0"></span>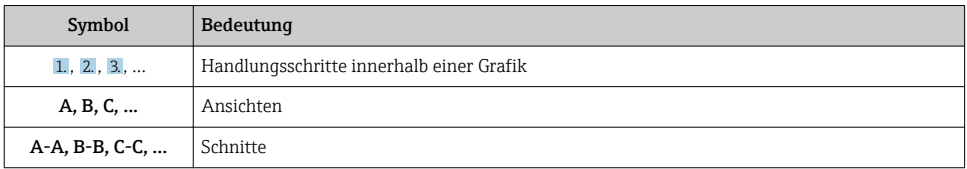

# 1.4 Dokumentation

Diese Anleitung ist eine Sonderdokumentation. Sie ersetzt nicht die zum Lieferumfang gehörende Betriebsanleitung.

Ausführliche Informationen entnehmen Sie der Betriebsanleitung und den weiteren Dokumentationen auf der mitgelieferten CD-ROM oder unter "www.endress.com/ deviceviewer".

Die Sonderdokumentation ist fester Bestandteil der folgenden Betriebsanleitungen:

# 2 Grundlegende Sicherheitshinweise

# 2.1 Anforderungen an das Personal

Das Personal für Installation, Inbetriebnahme, Diagnose und Wartung muss folgende Bedingungen erfüllen:

- ‣ Ausgebildetes Fachpersonal: Verfügt über Qualifikation, die dieser Funktion und Tätigkeit entspricht.
- ‣ Vom Anlagenbetreiber autorisiert.
- ‣ Mit den nationalen Vorschriften vertraut.
- ‣ Vor Arbeitsbeginn: Anweisungen in Anleitung und Zusatzdokumentation sowie Zertifikate (je nach Anwendung) lesen und verstehen.
- ‣ Anweisungen und Rahmenbedingungen befolgen.

Das Bedienpersonal muss folgende Bedingungen erfüllen:

- ‣ Entsprechend den Aufgabenanforderungen vom Anlagenbetreiber eingewiesen und autorisiert.
- ‣ Anweisungen in dieser Anleitung befolgen.

# 3 Produktbeschreibung

Das Messgerät ist nach den entsprechenden international anerkannten OIML Richtlinien geprüft und besitzt nationale oder EG- Baumusterprüfbescheinigungen für den jeweiligen gesetzlich messtechnisch kontrollierten Einsatz.

Das Messgerät verfügt über keine Vor-Ort-Anzeige. Der Einsatz erfolgt ausschliesslich mit einem gesetzlich messtechnisch kontrollierten Modbus Interface.

Ein gesetzlich messtechnisch kontrolliertes Messgerät ist, in der Regel, durch entsprechende Plombierungen am Messumformer oder Messaufnehmer gegen Manipulationen gesichert.

<span id="page-5-0"></span>Normalerweise dürfen diese Plombierungen nur durch einen autorisierten Vertreter der zuständigen Eichbehörde aufgebrochen werden.

Nach dem Inverkehrbringen oder nach der Plombierung des Messgeräts ist eine Bedienung nur noch eingeschränkt möglich.

H

# Europa

Seit Inkrafttreten der Europäischen Messgeräterichtlinie 2004/22/EG am 1.11.2006 und deren Ersetzung durch die 2014/32/EU am 20.4.2016 dürfen Zähler mit einer entsprechenden Kennzeichnung grenzüberschreitend in allen EU-Mitgliedsstaaten in Verkehr gebracht werden, die die Anforderungen aus Anhang VII (MI-005) der Europäischen Messgeräterichtlinie im jeweiligen nationalen Recht ratifiziert haben.

Die zugehörige Konformitätserklärung des Messgeräts, gemäß Europäischer Messgeräterichtlinie 2014/32/EU, erfolgte nach Modul B:

Modul B: Baumusterprüfung nach OIML R81:1998, OIML R117-1:2007 und OIML R117-2:2014

#### Außerhalb Europas

Für auf OIML R81 oder OIML R117 basierende nationale Zulassungen sind ausführliche Bestellinformationen bei Ihrer lokalen Endress+Hauser Vertriebszentrale verfügbar.

# 4 Produktidentifizierung

Messgeräte für den gesetzlich messtechnisch kontrollierten Einsatz sind mit einer entsprechenden Kennzeichnung versehen.

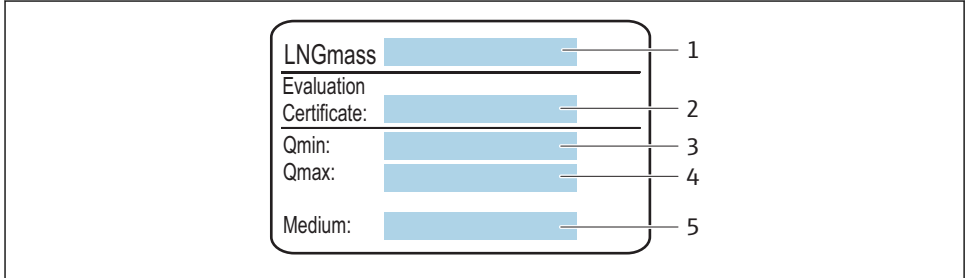

A0031761

- *1 Messaufnehmer-Typenschild Eichpflicht Europa*
- *1 Name und Nennweite des Messaufnehmers*
- *2 Nummer des Evaluierungszertifikats.*
- *3 Minimaler Dauerdurchfluss Qmin*
- *4 Maximaler Dauerdurchfluss Qmax*
- *5 Zulässiger Messstoff*

# <span id="page-6-0"></span>5 Bedienung und Inbetriebnahme

# 5.1 Betriebsbedingungen

Die Betriebsbedingungen sind den jeweiligen nationalen oder EG- Baumusterprüfbescheinigungen zu entnehmen.

*Das Messgerät ist ein eichfähiges Durchflussmessgerät für:*

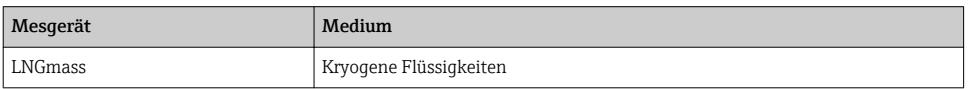

# 5.2 Auslieferungszustand

### **P** Europa

Das Messgerät wird nicht verriegelt ausgeliefert. Gemäss Messgeräterichtlinie 2014/32/EU, Anhang I ("Wesentliche Anforderungen") ist der Systemhersteller für die korrekte Umsetzung der Anforderungen in Bezug auf Verriegelung und Plombierung des Messgeräts als Teil seines zugelassenen Messsystems, nach Messgeräterichtlinie 2014/32/EU, Anhang VII (MI-005), zuständig.

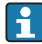

#### Außerhalb Europas

Das Messgerät wird nicht verriegelt ausgeliefert. Es wird erwartet, dass der Kunde, unter Einbezug der für ihn zuständigen nationalen Eichbehörde, das Messgerät in Verkehr bringt und die lokal gültigen Anforderungen in Bezug auf Verriegelung und Plombierung des Messgeräts korrekt umsetzt. Für hierfür notwendigen Informationen ist der autorisierte Vertreter der nationalen Eichbehörde zuständig.

# <span id="page-7-0"></span>5.3 Eichbetrieb

Für den Ablauf einer Eichung sind die nationalen Bestimmungen oder Verordnungen zu beachten.

#### 5.3.1 Eichbetrieb einrichten

Das Messgerät muss für den Eichbetrieb mit dem Schreibschutz verriegelt werden. In verriegeltem Zustand lassen sich keine Parameter mehr verändern. Anwendungsspezifische Einstellungen müssen vor dem Verriegeln erfolgen. Der Summenzähler 3 bleibt rücksetzbar und kann auch im Eichbetrieb zurückgesetzt werden.

- 1. Sicherheitskralle und Plombierungsschraube des Gehäusedeckels lösen.
- 2. Gehäusedeckel abschrauben.

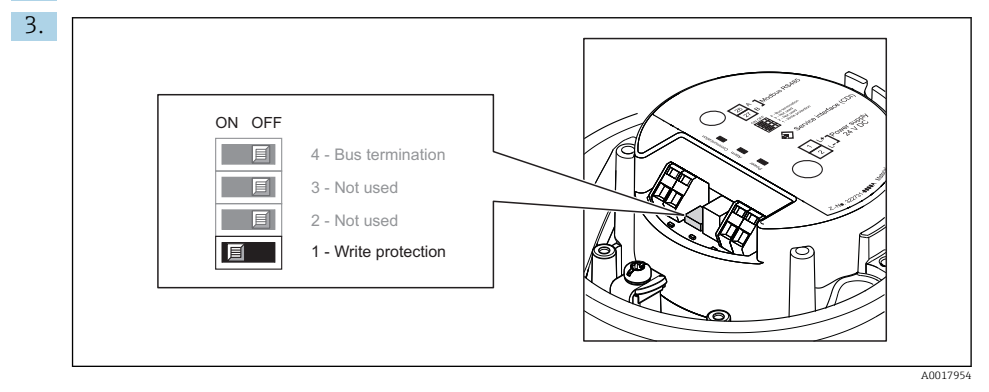

Verriegelungsschalter auf dem Hauptelektronikmodul in Position ON bringen: Hardware-Schreibschutz aktiviert. Verriegelungsschalter auf dem Hauptelektronikmodul in Position OFF bringen: Hardware-Schreibschutz deaktiviert.

- 4. Messumformer in umgekehrter Reihenfolge wieder zusammenbauen.
- 5. Sicherheitskralle und Plombierungsschraube anbringen.
- 6. Messgerät von einer authorisierten Person oder der zuständigen Eichbehörde plombieren lassen.

Sobald das Messgerät über den Schreibschutz verriegelt wurde, wird dies im Logbuch eingetragen.

#### 5.3.2 Eichbetrieb aufheben

Das Messgerät kann jederzeit wieder aus dem Eichbetrieb zurückgesetzt werden. Plombierung aufbrechen und wie unter Eichbetrieb einrichten beschrieben den Verriegelungsschalter auf Position OFF setzen.

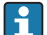

Nach dem Aufbrechen der Plombierung darf das Messgerät nicht mehr im eichpflichtigen Verkehr verwendet werden. Für eine weitere Verwendung im eichpflichtigen Verkehr muss das Messgerät erneut in Verkehr gesetzt werden.

#### <span id="page-8-0"></span>5.3.3 Eichrelevante Parameter ablesen

#### Verriegelungsstatus ablesen

Der Verriegelungsstatus kann auch über den Parameter Status Verriegelung über Modbus RS485 Register gelesen werden.

#### **Navigation**

Menü "Betrieb" → Status Verriegelung

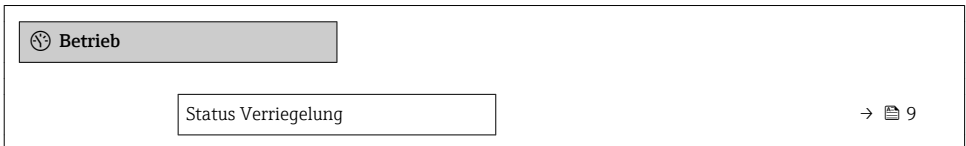

#### Parameterübersicht mit Kurzbeschreibung

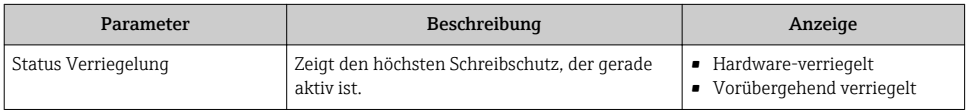

#### Firmware-Version ablesen

Die Firmware-Version kann auch über den Parameter Firmware-Version über Modbus RS485 Register gelesen werden.

#### Navigation

Menü "Diagnose" → Geräteinformation → Firmware-Version

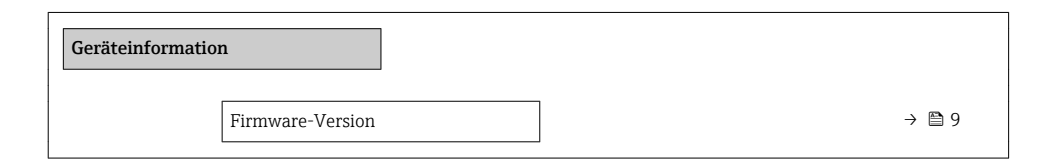

#### Parameterübersicht mit Kurzbeschreibung

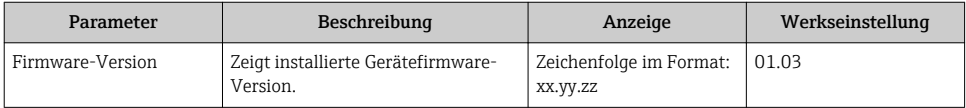

#### CRC-Checksumme ablesen

Die CRC-Checksumme kann nur über Modbus RS485 Register gelesen werden.

### <span id="page-9-0"></span>5.4 Nacheichpflicht

Der Betreiber ist zur Nacheichung gemäß den jeweils gültigen nationalen Vorschriften verpflichtet.

### 5.5 Plombierung

Das Gerät bietet die Möglichkeit der Plombierung. Es wird erwartet, dass das Gerät vor Inverkehrbringung plombiert wird. Für die Umsetzung der Plombierung ist der Kunde oder die zuständige Eichbehörde verantwortlich.

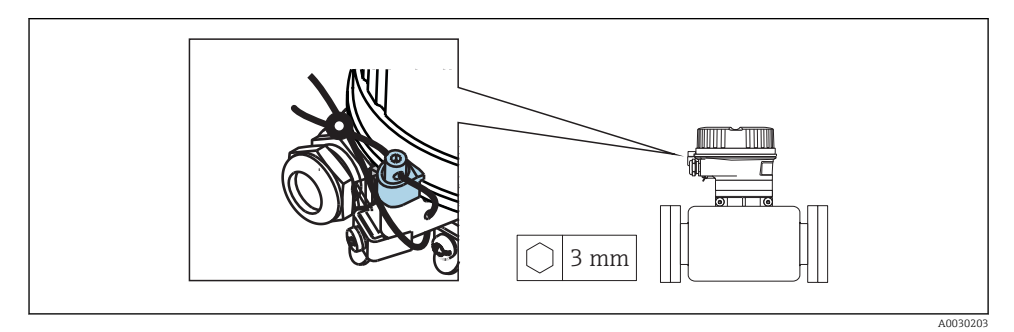

 *2 Beispiel Plombierung mit Plombierschraube*

# 6 Modbus RS485-Register-Informationen

### 6.1 Hinweise

#### 6.1.1 Aufbau der Register-Informationen

Im Folgenden werden die einzelnen Bestandteile einer Parameterbeschreibung erläutert:

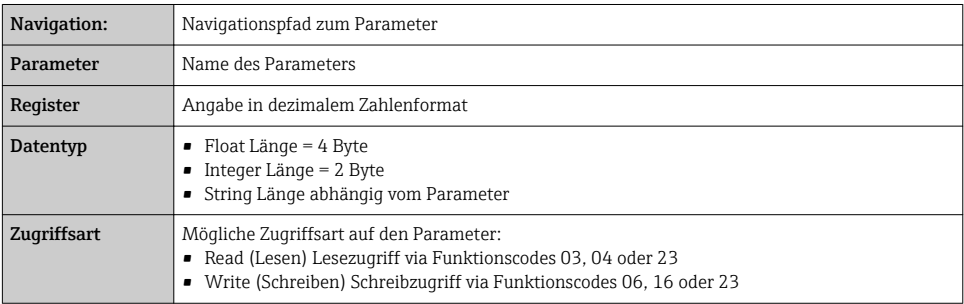

<span id="page-10-0"></span>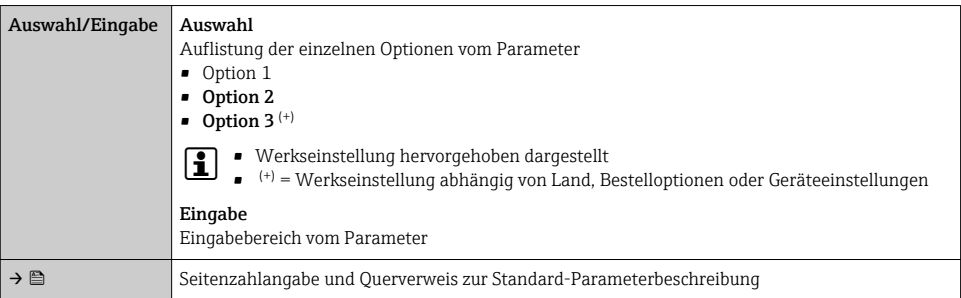

### **HINWEIS**

Wenn nicht flüchtige (non-volatile) Geräteparameter über die MODBUS RS485 Funktionscodes 06, 16 oder 23 verändert werden, wird die Änderung im EEPROM des Messgerätes abgespeichert.

Die Anzahl der Schreibzugriffe auf das EEPROM ist technisch bedingt auf maximal 1 Million beschränkt.

- ‣ Diese Grenze unbedingt beachten, da ein Überschreiten dieser Grenze zum Verlust der Daten und zum Ausfall des Messgerätes führt.
- ‣ Ein ständiges Beschreiben der nicht flüchtigen Geräteparameter über den MODBUS RS485 unbedingt vermeiden.

#### 6.1.2 Adressmodell

Die Modbus RS485-Registeradressen des Messgeräts sind gemäß der "Modbus Applications Protocol Specification V1.1" implementiert.

Daneben werden auch Systeme eingesetzt, die mit dem Register-Adressmodell "Modicon Modbus Protocol Reference Guide (PI-MBUS-300 Rev. J)" arbeiten.

Abhängig vom verwendeten Funktionscode wird bei dieser Spezifikation die Registeradresse durch eine vorangestellte Zahl erweitert:

- "3" → Zugriffsart "Read (Lesen)"
- "4" → Zugriffsart "Write (Schreiben)"

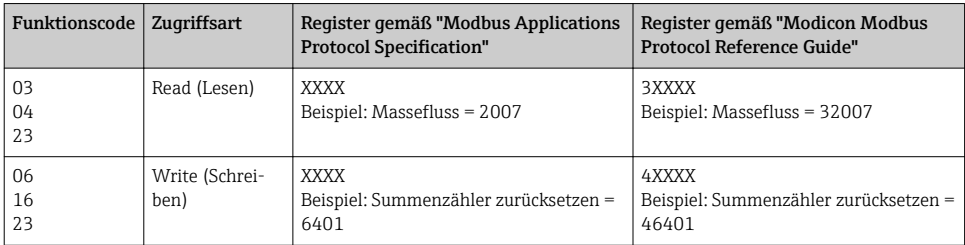

# 6.2 Übersicht zum Bedienmenü

Die folgende Tabelle zeigt die Modbus RS485 Register-Information. Die Seitenzahlangabe verweist auf die zugehörige Beschreibung des Untermenüs oder Parameters.

# <span id="page-11-0"></span>6.3 Übersicht zu den Bedienmenüs

#### Navigation

Bedientool

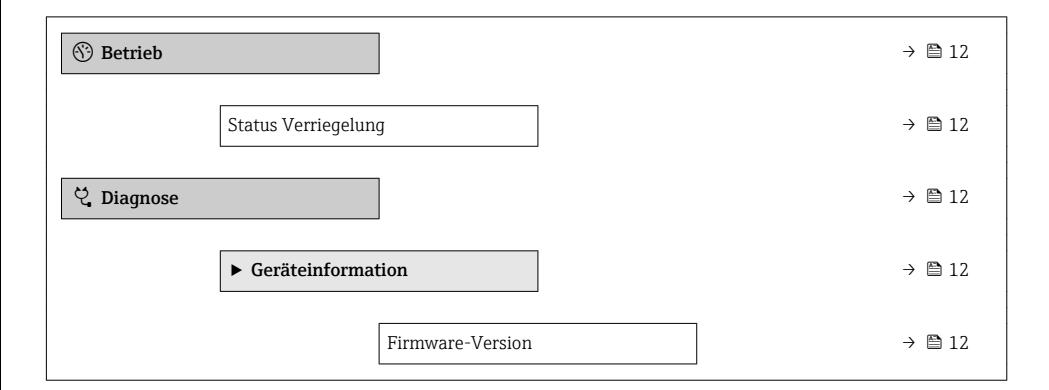

# 6.4 Register-Informationen

#### 6.4.1 Menü "Betrieb"

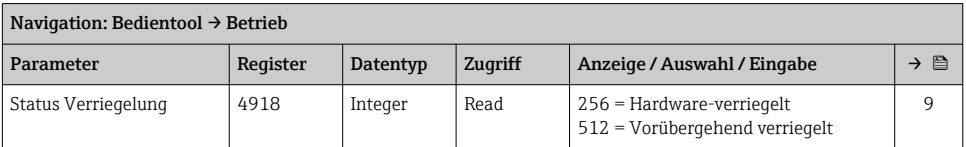

#### 6.4.2 Menü "Diagnose"

#### Untermenü "Geräteinformation"

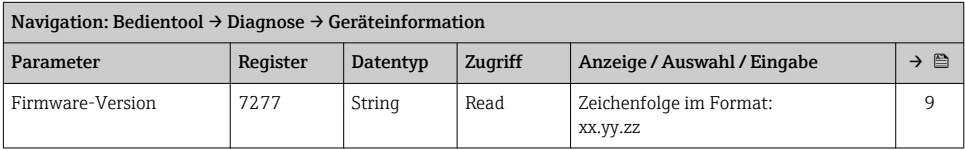

# 6.5 CRC-Checksumme

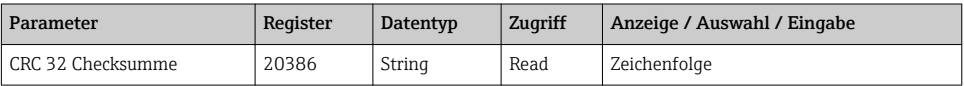

www.addresses.endress.com

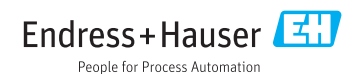